# Intersight 연결을 위한 독립형 Nexus 구성 및 클 레임

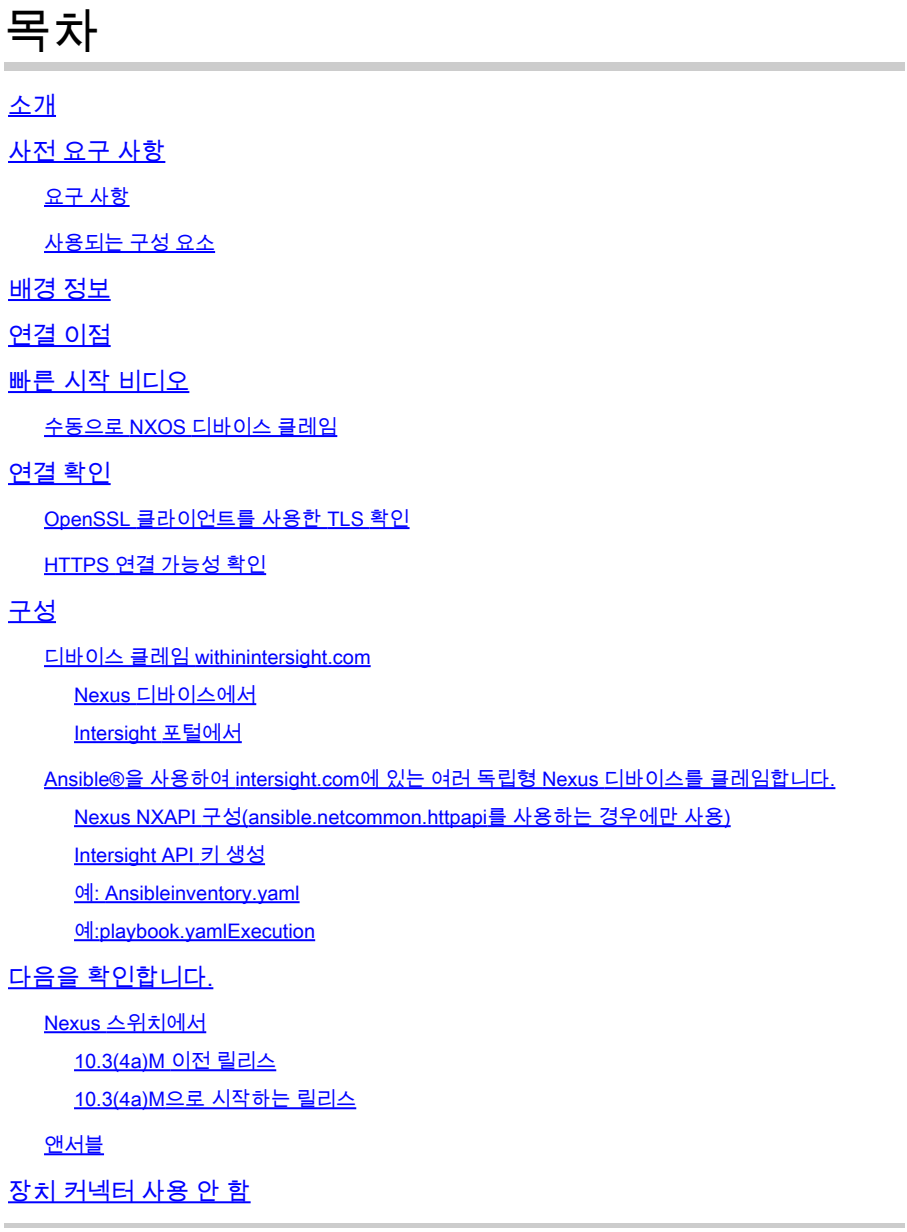

## 소개

이 문서에서는 향상된 Cisco TAC 지원을 위해 Intersight에서 독립형 Nexus 스위치를 활성화하고 클레임하는 데 필요한 단계를 설명합니다.

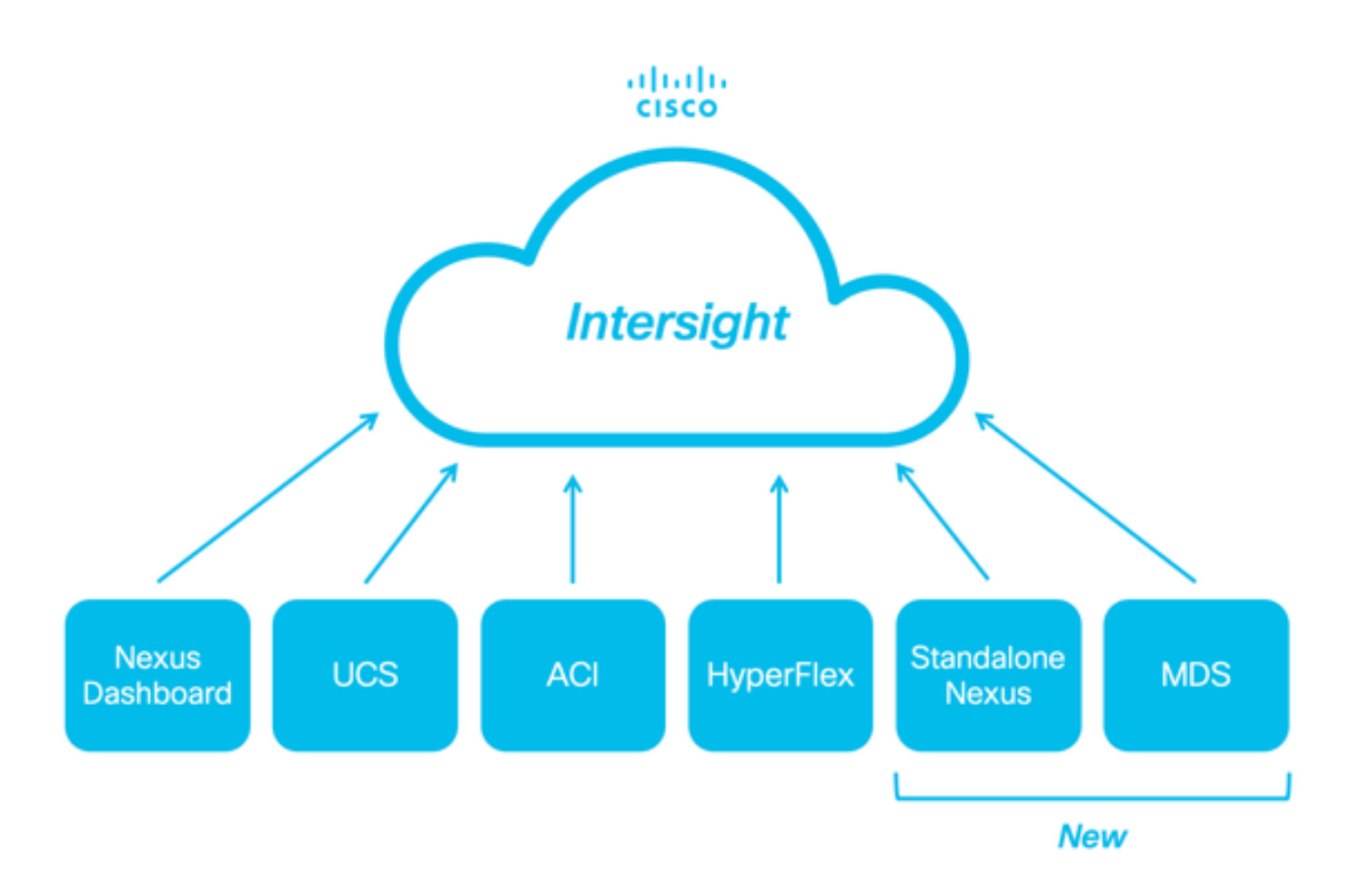

### 사전 요구 사항

Intersigh[t.com](http://Intersight.com)에 계정이 있어야 합니다. Cisco NX-OS® 청구에는 라이센스가 필요하지 않습니다. 새 Intersight 어카운트를 만들어야 하는 경우 어카운트 생성을 [참조하십시오.](https://us-east-1.intersight.com/help/saas/getting_started/create_cisco_intersight_account#create_an_account)

### 요구 사항

다음 주제에 대한 지식을 보유하고 있으면 유용합니다.

독립형 Nexus 스위치에서 NXDC는 다음과 같은 지침과 제한 사항을 가지고 있습니다.

- Cisco NX-OS는 릴리스 10.2(3)F 이상을 실행해야 합니다.
- **[DNS](https://www.cisco.com/c/en/us/td/docs/dcn/nx-os/nexus9000/104x/unicast-routing-configuration/cisco-nexus-9000-series-nx-os-unicast-routing-configuration-guide/m_configuring_dns.html)**는 적절한 VRF(Virtual Routing and Forwarding)에서 구성해야 합니다.
- svc.intersight.com 포트 443에서 아웃바운드에서 시작된 HTTPS 연결을 허용해야 합니다. 이 항목은 및 컬로openssl 확인할 수 **있습니다**. ICMP(Internet Control Message Protocol) 요청은 무시됩니다.

• 에 대한 HTTPS 연결에 프록시가 필요한 경우svc.intersight.com NXDC(Nexus Switch Device Connector) 컨피그레이션에서 프록시를 구성할 수 있습니다. 프록시 컨피그레이션에 대해서는 NXDC 구성[을 참조하십시오](https://www.cisco.com/c/en/us/td/docs/dcn/nx-os/nexus9000/104x/configuration/fundamentals/cisco-nexus-9000-series-nx-os-fundamentals-configuration-guide-release-104x/m-nxdc.html#task_tkd_rhn_rsb).

사용되는 구성 요소

이 문서의 정보는 다음 소프트웨어 및 하드웨어 버전을 기반으로 합니다.

- Cisco Nexus N9K-C93240YC-FX2
- Cisco NX-OS 10.3(4a)M

이 문서의 정보는 특정 랩 환경의 디바이스를 토대로 작성되었습니다. 이 문서에 사용된 모든 디바이스는 초기화된(기본) 컨피그레이 션으로 시작되었습니다. 현재 네트워크가 작동 중인 경우 모든 명령의 잠재적인 영향을 미리 숙지하시기 바랍니다.

#### 배경 정보

Cisco Intersight는 고급 인프라, 워크로드 최적화 및 Kubernetes 서비스의 선택적 모듈형 기능으로 구성된 클라우드 운영 플랫폼입니다 . 자세한 내용은 [Intersight](https://us-east-1.intersight.com/help/saas/getting_started/overview#introduction) Overview를 참조하십시오.

디바이스는 각 시스템의 Cisco NX-OS 이미지에 포함된 NXDC를 통해 Intersight 포털에 연결됩니다. Cisco NX-OS 릴리스 10.2(3)F부 터는 보안 인터넷 연결을 사용하여 연결된 디바이스에서 Cisco Intersight 포털에서 정보를 전송하고 제어 명령을 수신할 수 있는 안전 한 방법을 제공하는 디바이스 커넥터 기능이 지원됩니다.

#### 연결 이점

Intersight 연결은 Cisco NX-OS 기반 플랫폼에 다음과 같은 기능과 이점을 제공합니다.

- 신속한 문제 해결(show tech-support details열린 TAC 서비스 [요청에](https://www.cisco.com/c/dam/en_us/about/doing_business/legal/service_descriptions/docs/cisco-success-tracks.pdf) 대한 RPR)을 통한 자동 수집
- 원격 온디맨드 수집 show tech-support details
- 향후 제공될 기능은 다음과 같습니다.
	- $\frac{1}{2}$  텔레메트리 또는 하드웨어 장애를 기반으로 사전 대응적 TAC SR 열기
	- $\,$   $\,$  개별 show 명령 등의 원격 온디맨드 모음

빠른 시작 비디오

수동으로 NXOS 디바이스 클레임

연결 확인

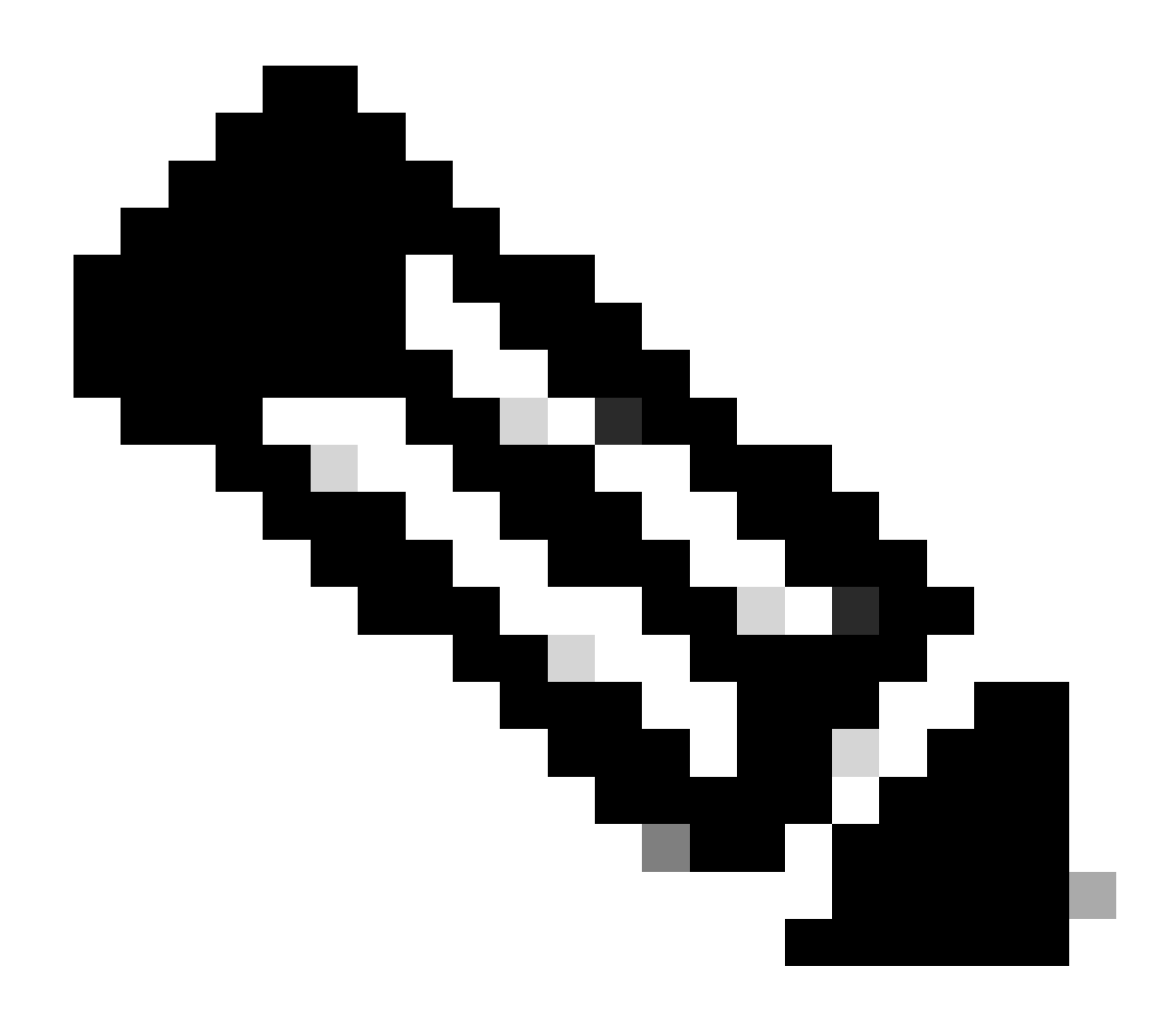

**참고**: Ping 응답은 억제됩니다(ICMP 패킷은 삭제됨).

openssl

curl TLS(Transport Layer Security) 및 HTTPS 연결을 확인하려면 bash를 활성화하고 원하는 VRF(ip netns exec <VRF>)에서 및 명령을 실행하는 것이 좋습니다.

! Enable bash

config terminal ; feature bash ; end

! Verify TLS

run bash ip netns exec management openssl s\_client -connect svc.intersight.com:443

#### ! Verify https

run bash ip netns exec management curl -v -I -L -k<https://svc.intersight.com:443>

run bash ip netns exec management curl -v -I -L -k<https://svc.intersight.com:443> --proxy [protocol://]host[:port]

OpenSSL 클라이언트를 사용한 TLS 확인

OpenSSL을 사용하여 의 TLS 연결을 확인할 수 svc.intersight.com:443 있습니다. 성공하면 서버에서 공용 서명 인증서를 검색하고 인 증 기관 체인을 표시합니다.

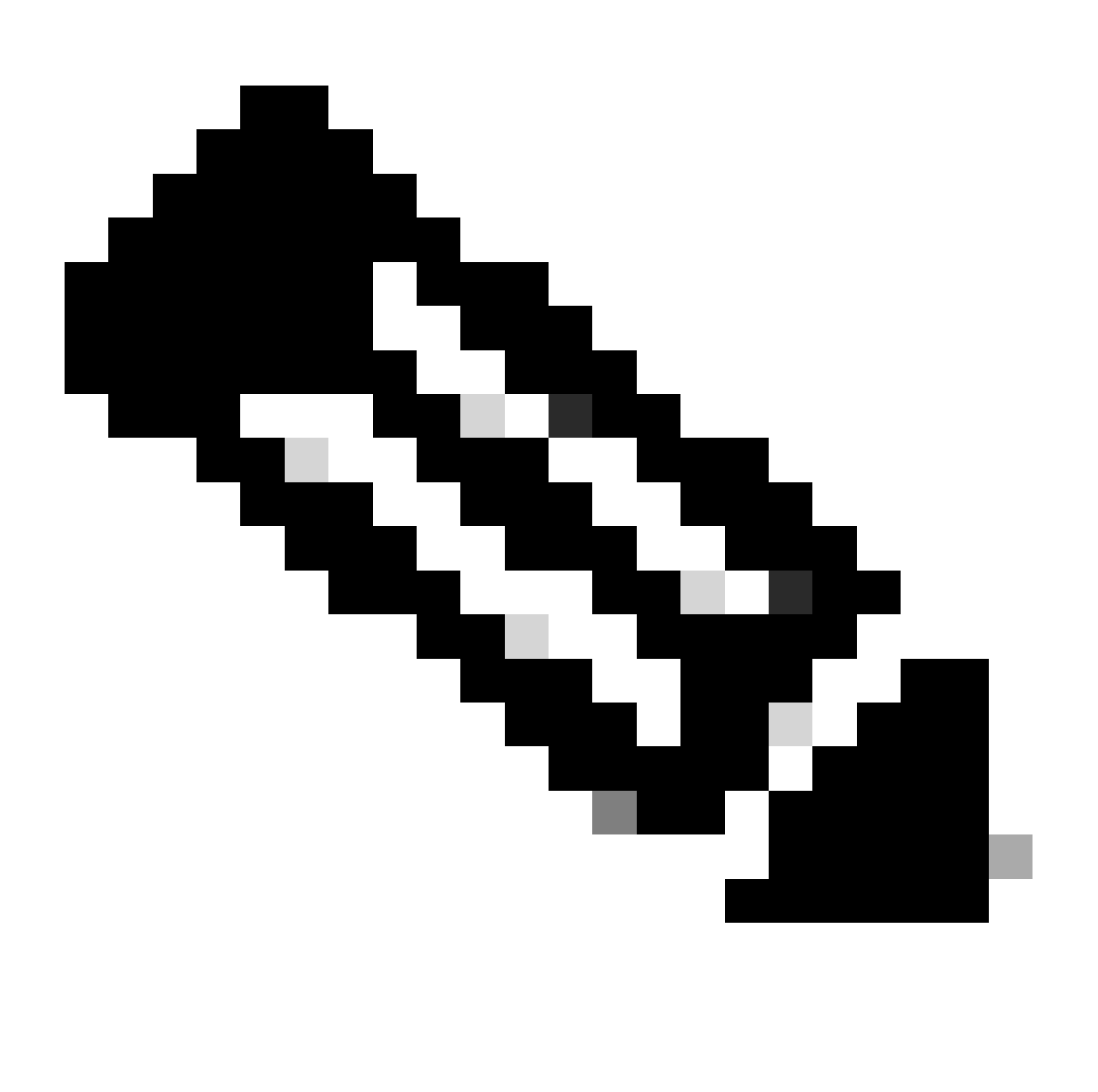

**참고**: 다음 예에서는 VRF 관리에서openssl s\_client 명령을 실행합니다. 구성에서 원하는 를 ip netns exec <VRF> 교체합니

다.

Switch# run bash ip netns exec management openssl s\_client -connect svc.intersight.com:443 CONNECTED(00

HTTPS 연결 가능성 확인

HTTPS 연결을 확인하려면 와 함께 **curl** 명령을 사용합니다(-v verbose flag프록시 사용 여부 표시).

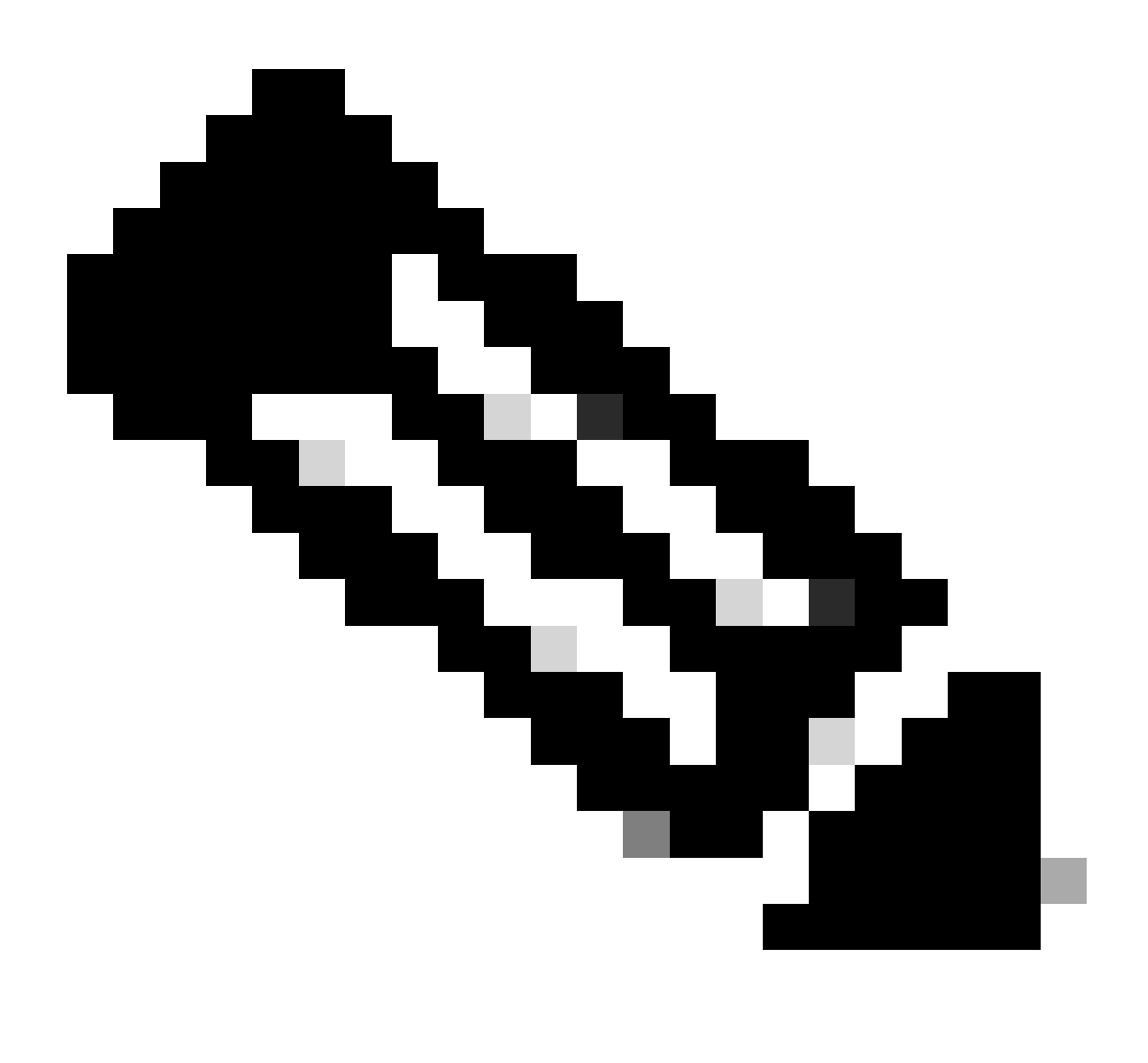

**참고**: 프록시 활성화 또는 비활성화의 영향을 확인하려면 또는 옵션을 추가할 수 --proxy [protocol://]host[:port] 있습니다- noproxy [protocol://]host[:port].

이 구성ip netns exec <VRF>은 원하는 VRF에서 컬(curl)을 실행하는 데 사용됩니다(예: VRF 관리를 위해ip netns exec management).

run bash ip netns exec management curl -v -I -L -k<https://svc.intersight.com:443>

run bash ip netns exec management curl -v -I -L -k<https://svc.intersight.com:443> --proxy [protocol://]host[:port]

<#root>

#

run bash ip netns exec management curl -v -I -L -X POST https://svc.intersight.com:443 --proxy http://pr

```
Trying 10.201.255.40:80...
*
```
**Connected to proxy.esl.cisco.com (10.201.255.40) port 80**

- \* CONNECT tunnel: HTTP/1.1 negotiated
- \* allocate connect buffer
- \* Establish HTTP proxy tunnel to svc.intersight.com:443
- > CONNECT svc.intersight.com:443 HTTP/1.1
- > Host: svc.intersight.com:443
- > User-Agent: curl/8.4.0
- > Proxy-Connection: Keep-Alive

>

HTTP/1.1 200 Connection established < snip >

구성

내 장치 클레임 intersight.com

Intersight에서 새 대상을 요청하려면 다음 단계를 수행합니다.

Nexus 디바이스에서

Cisco NX-OS 명령을 실행합니다show system device-connector claim-info.

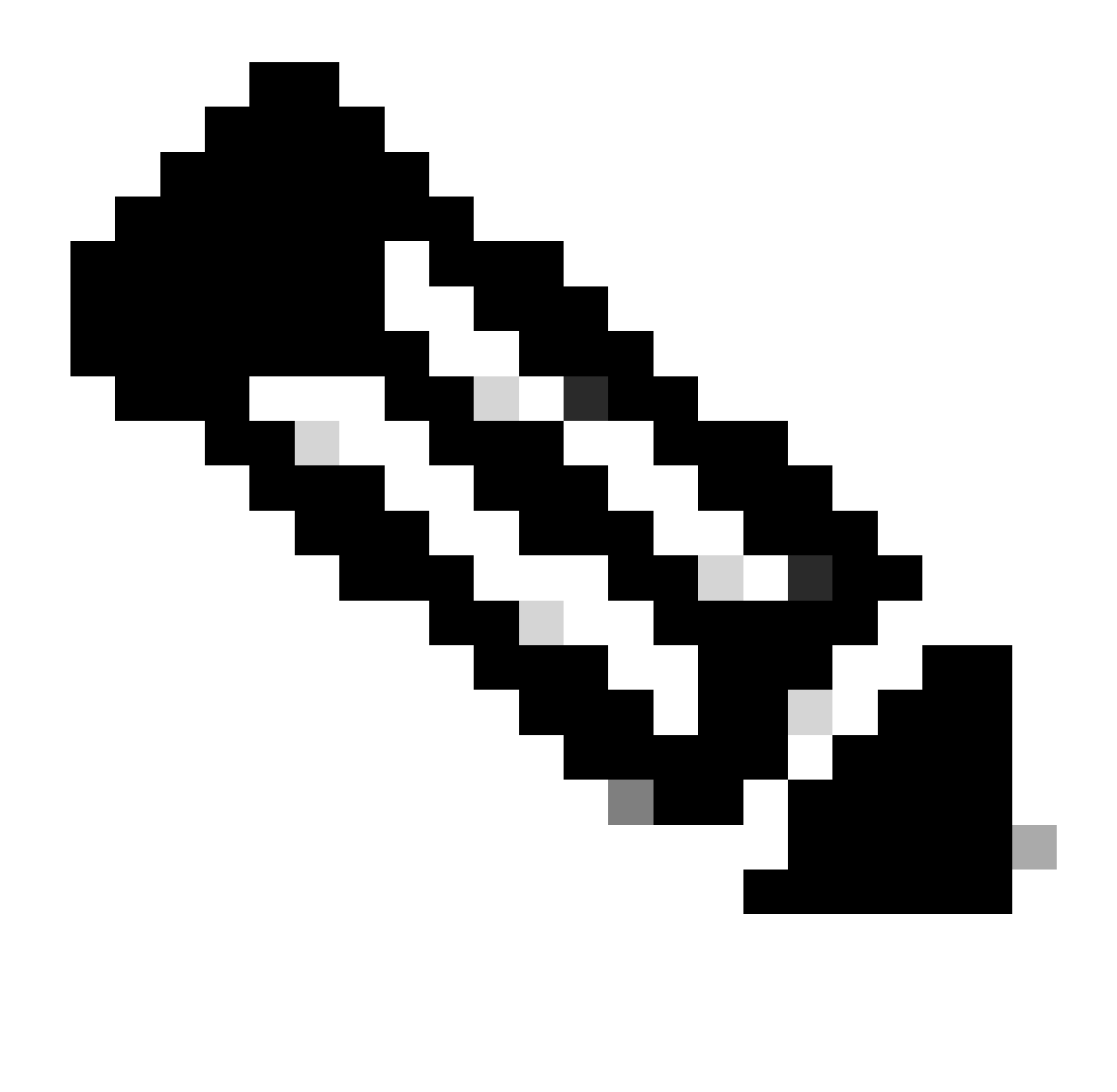

**참고**: NX-OS 10.3(4a) 이전 릴리스의 경우 "show intersight claim-info" 명령을 사용합니다.

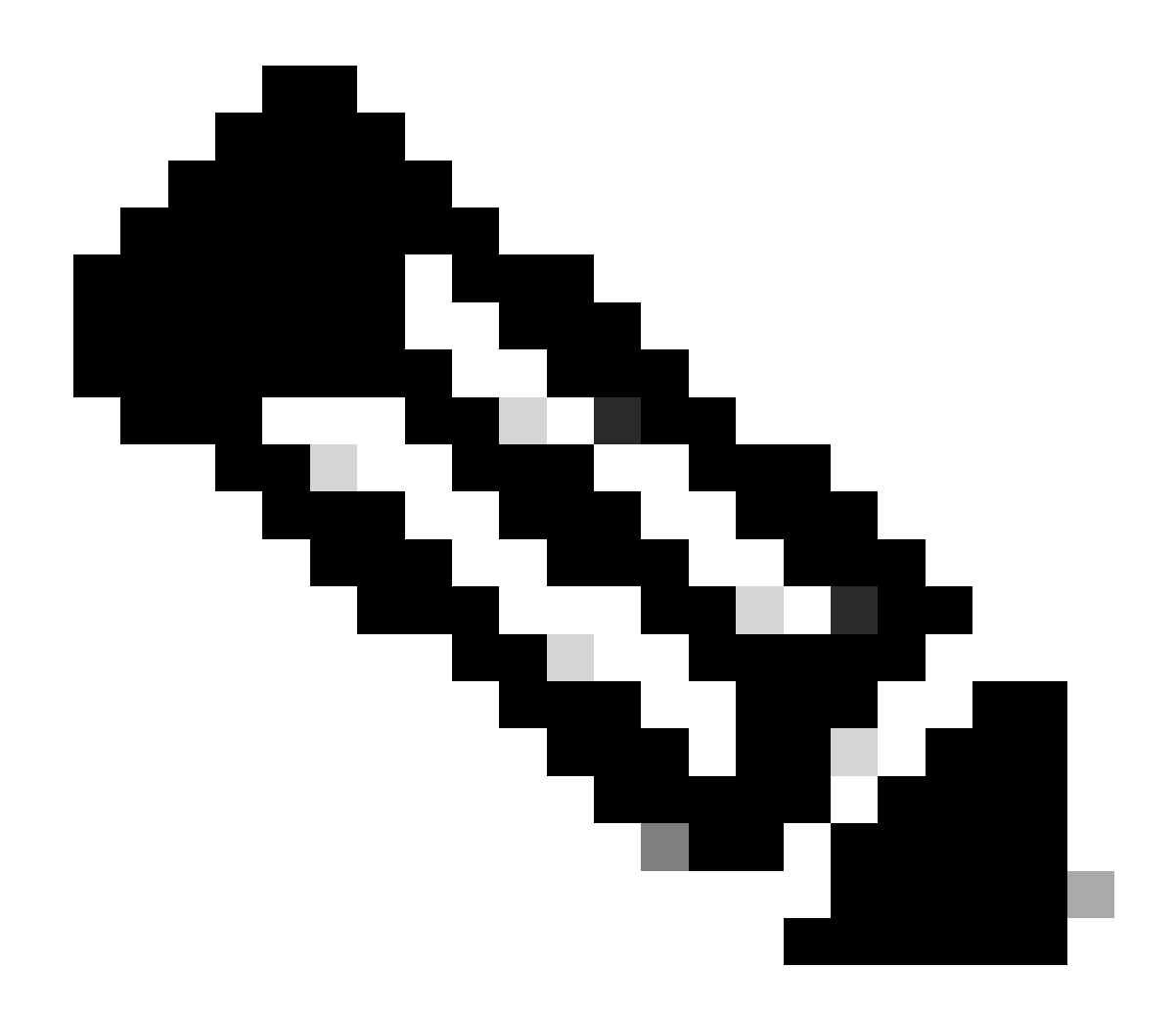

**참고**: Nexus에서 생성한 클레임 정보는 다음 Intersight 클레임 필드에 매핑됩니다.

일련 번호 = Intersight **Claim ID**

Device-ID Security Token = Intersight **클레임 코드**

**# show system device-connector claim-info SerialNumber: FDO23021ZUJ SecurityToken: 9FFD4FA94DCD**

**Duration: 599 Message: Claim state: Not Claimed**

여기에 보고된 **기간**은 초 단위입니다.

#### **Intersight 포털에서**

1. 10분 이내에 **Intersight**에 계정 관리자, 장치 관리자 또는 장치 기술자 권한으로 로그인합니다.

2. **서비스 선택기** 드롭다운 목록에서 시스템을 **선택합니다**.

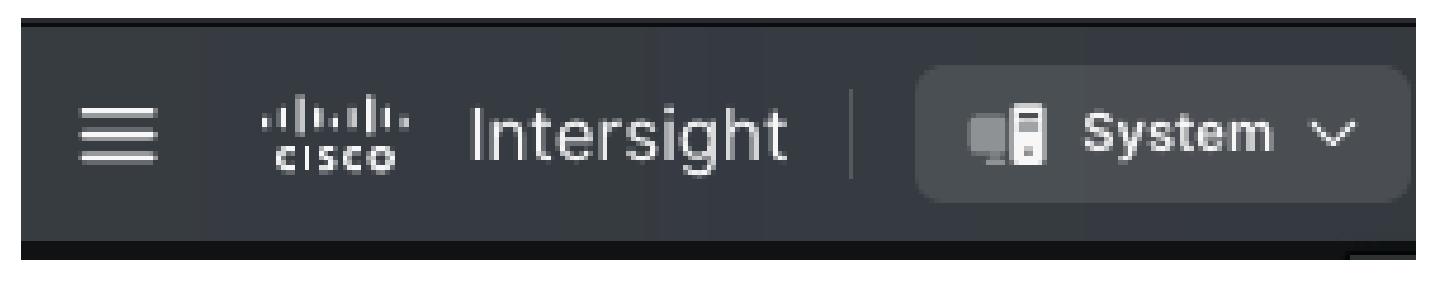

3. 로 ADMIN > Targets > Claim a New Target 이동합니다.

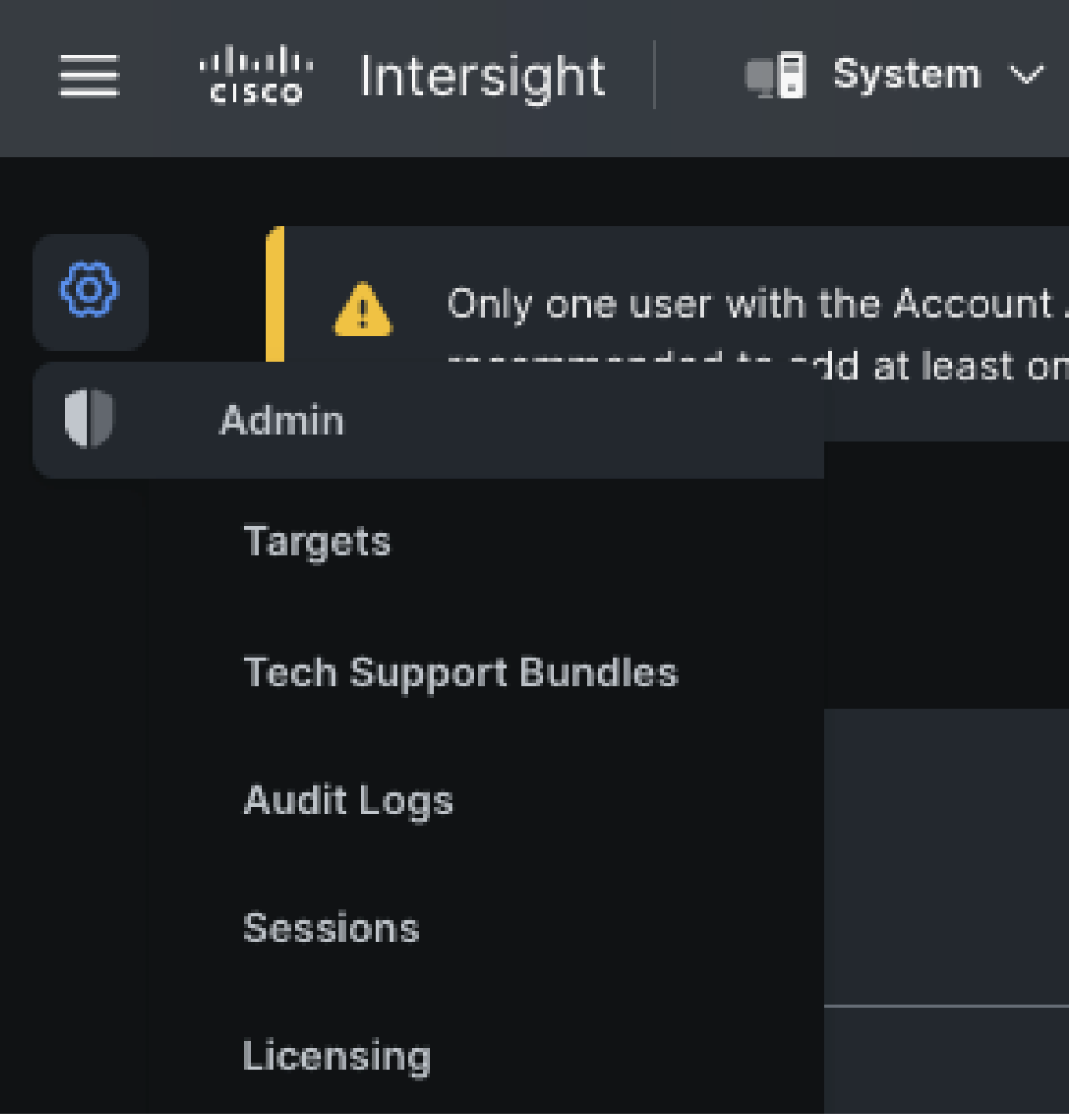

3.1. 이미지에 표시된 대로 **Claim a New Target(새 대상** 요청)을 클릭합니다.

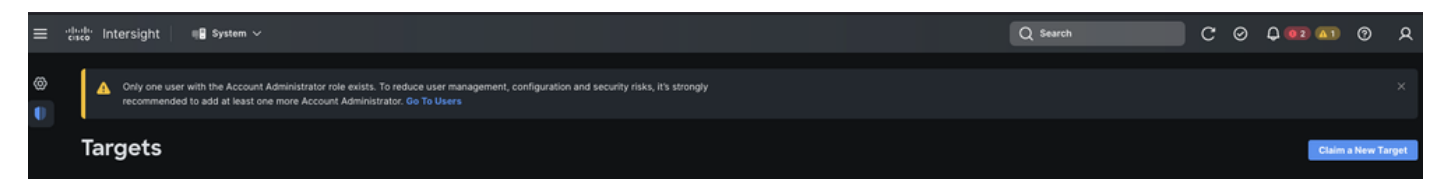

4. **청구 가능**을 선택하고 청구할 **대상 유형**(예: 네트워크)을 선택합니다. 시작을 **클릭합니다**.

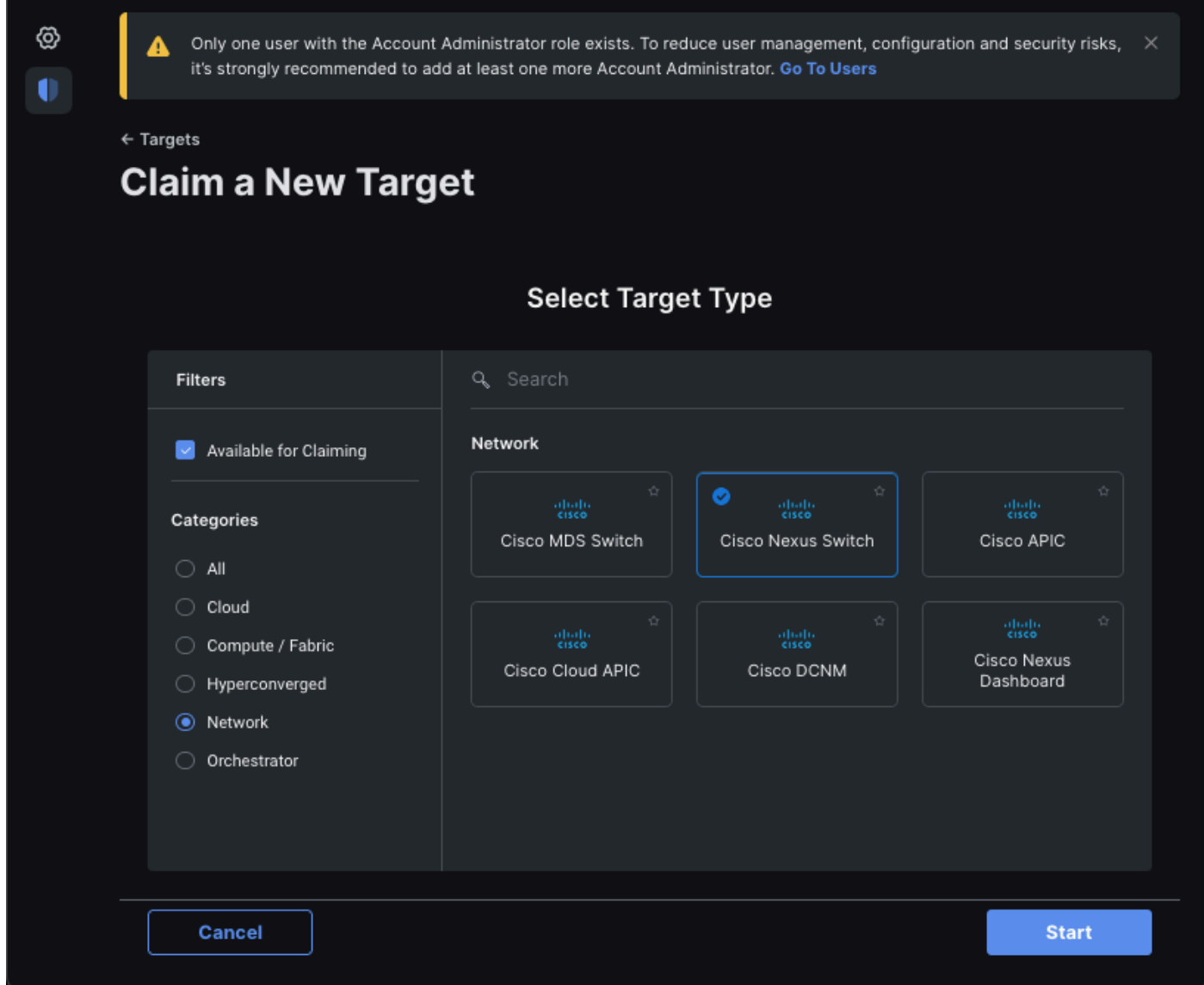

5. 청구 프로세스를 완료하려면 필요한 **상세내역을** 입력하고 청구를 누릅니다.

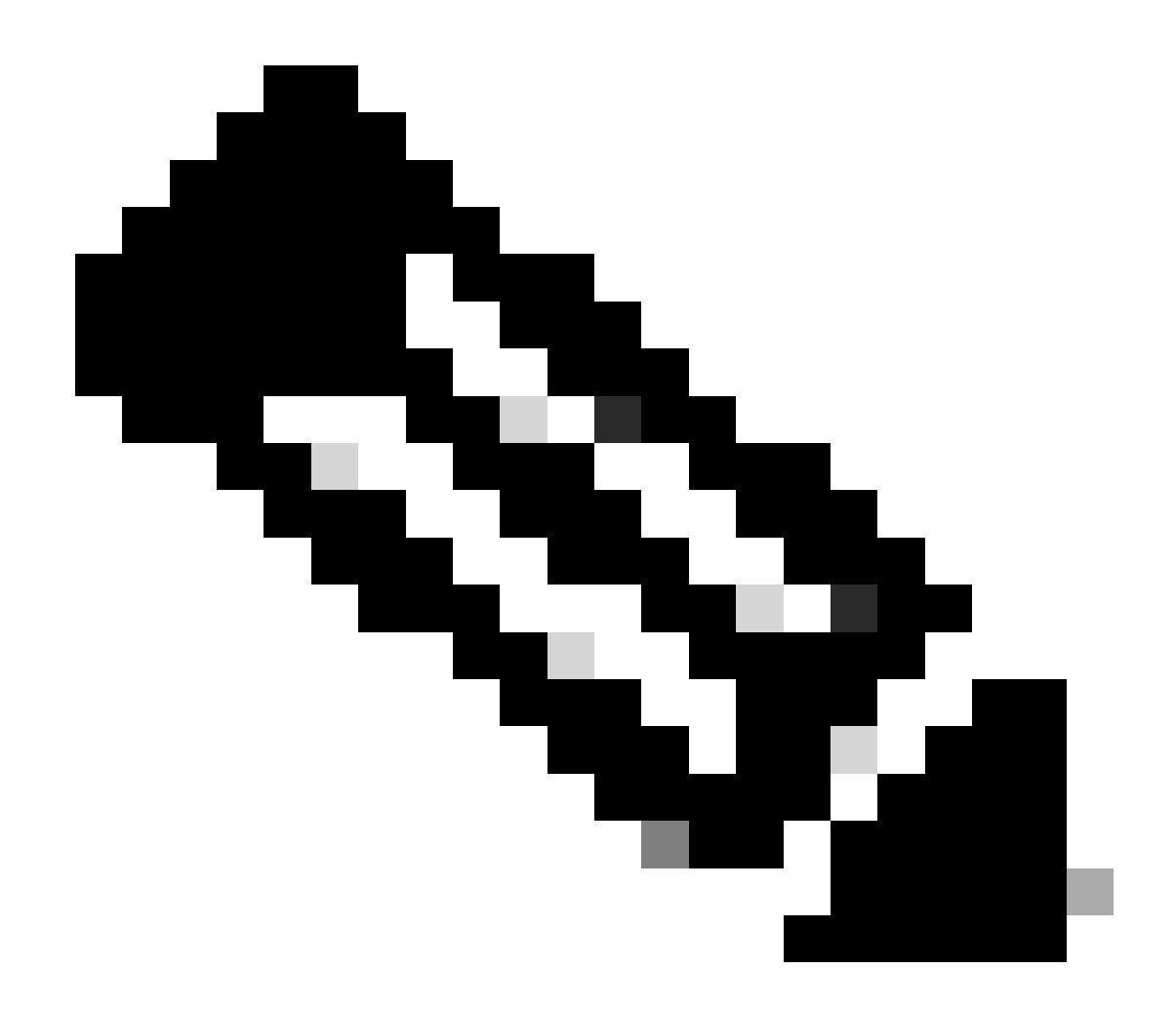

**참고**: 스위치의 **보안** 토큰은 청구 코드로 사용되며 스위치의 **일련** 번호는 장치 ID입니다.

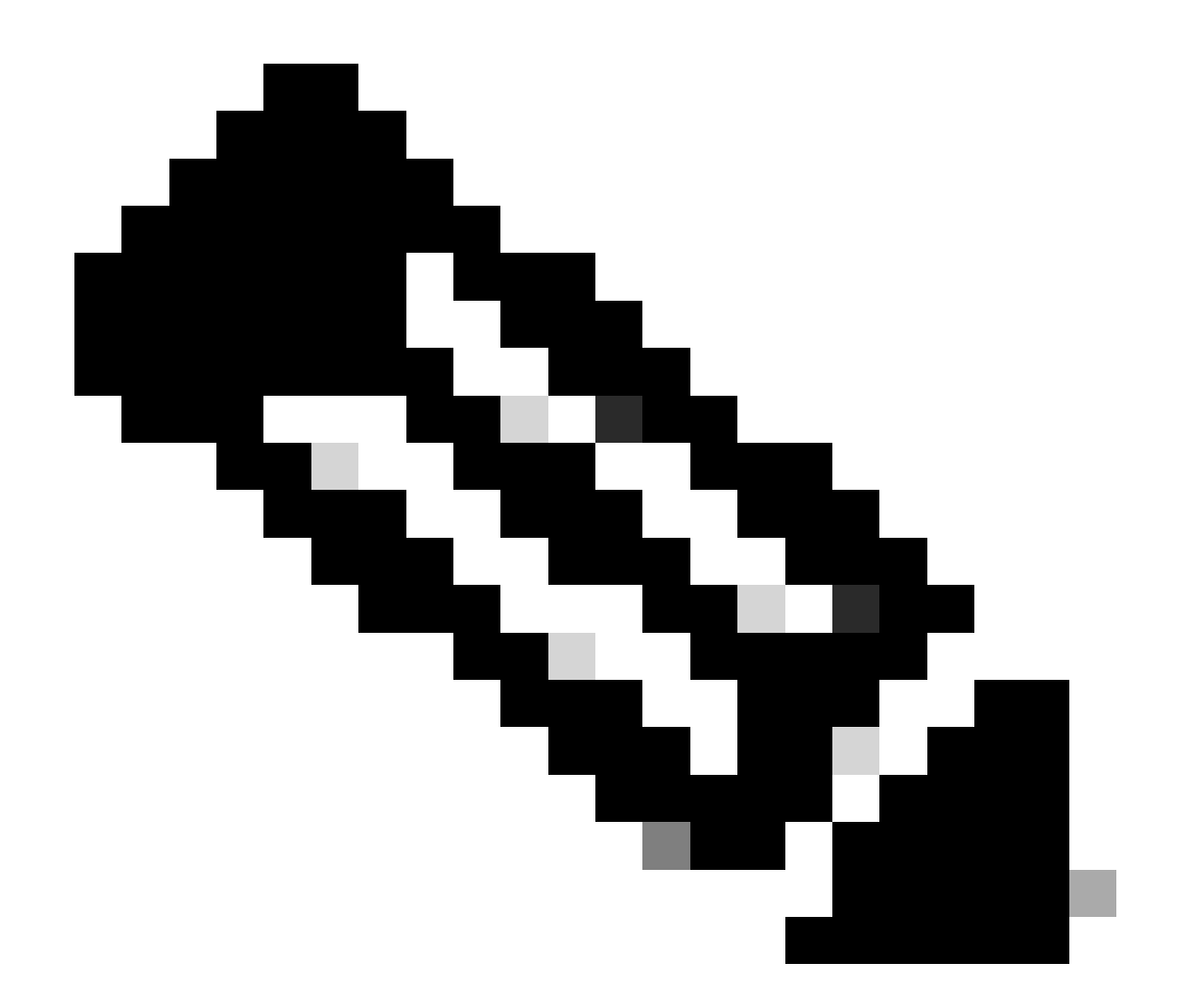

**참고**: 보안 토큰이 만료됩니다. 청구를 재생성하기 전에 완료해야 합니다. 그렇지 않으면 시스템에서 청구를 재생성하라 는 메시지를 표시합니다.

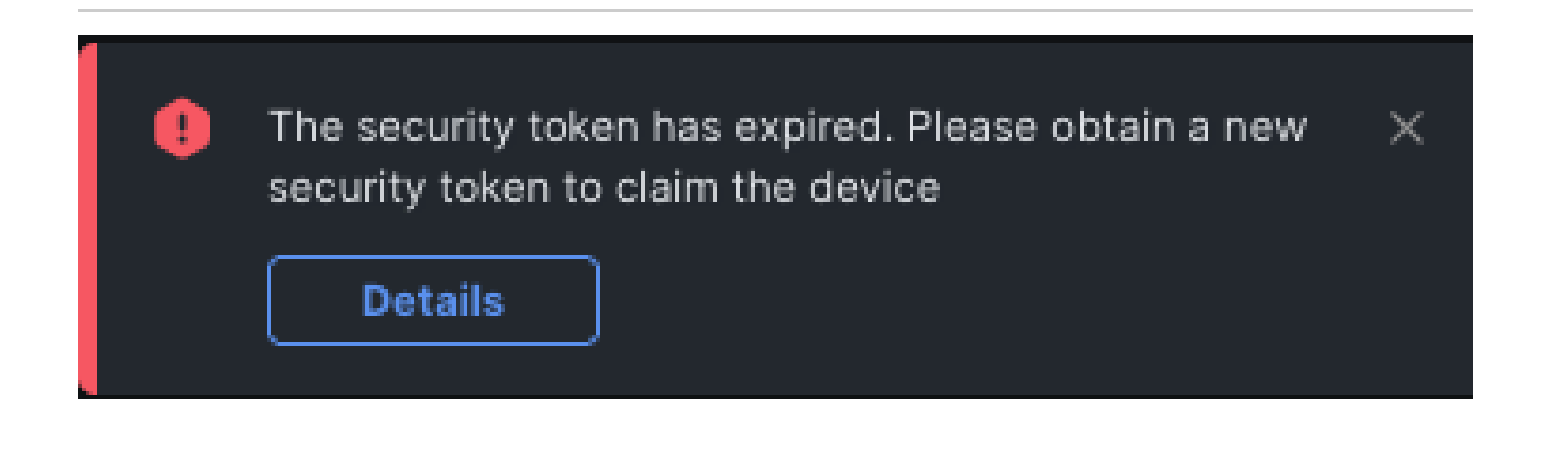

#### Ansible을 사용하여 intersight[.com](https://www.intersight.com/)에서 1대 다수의 독립형 Nexus 디바이스를 클레임합니다®

하나 이상의 Nexus 디바이스를 클레임하기 위해 Ansible 플레이북을 실행할 수 있습니다.

- Ansible 인벤토리 및 플레이북은 https://github.com/datacenter/ansible-intersight-nxos에서 Git 복제할 수 <u>[있습니다](https://github.com/datacenter/ansible-intersight-nxos)</u>.
- Ansible에서inventory.yaml Nexusansible\_connection 스위치로 명령을 전송하기 위해ansible.netcommon.network\_cli 유형이 로 설정됩니다. NXAPI를 통한 연결을 허용하기 위해 이를ansible.netcommon.httpapi 로 변경할 수 있습니다.
- Intersight 엔드포인트에 연결할 수 있으려면 intersight**.com** 계정에서 생성할 수 있는 API **키가** 필요합니다.

Nexus NXAPI 구성(사용 중인 경우에만 사용ansible.netcommon.httpapi)

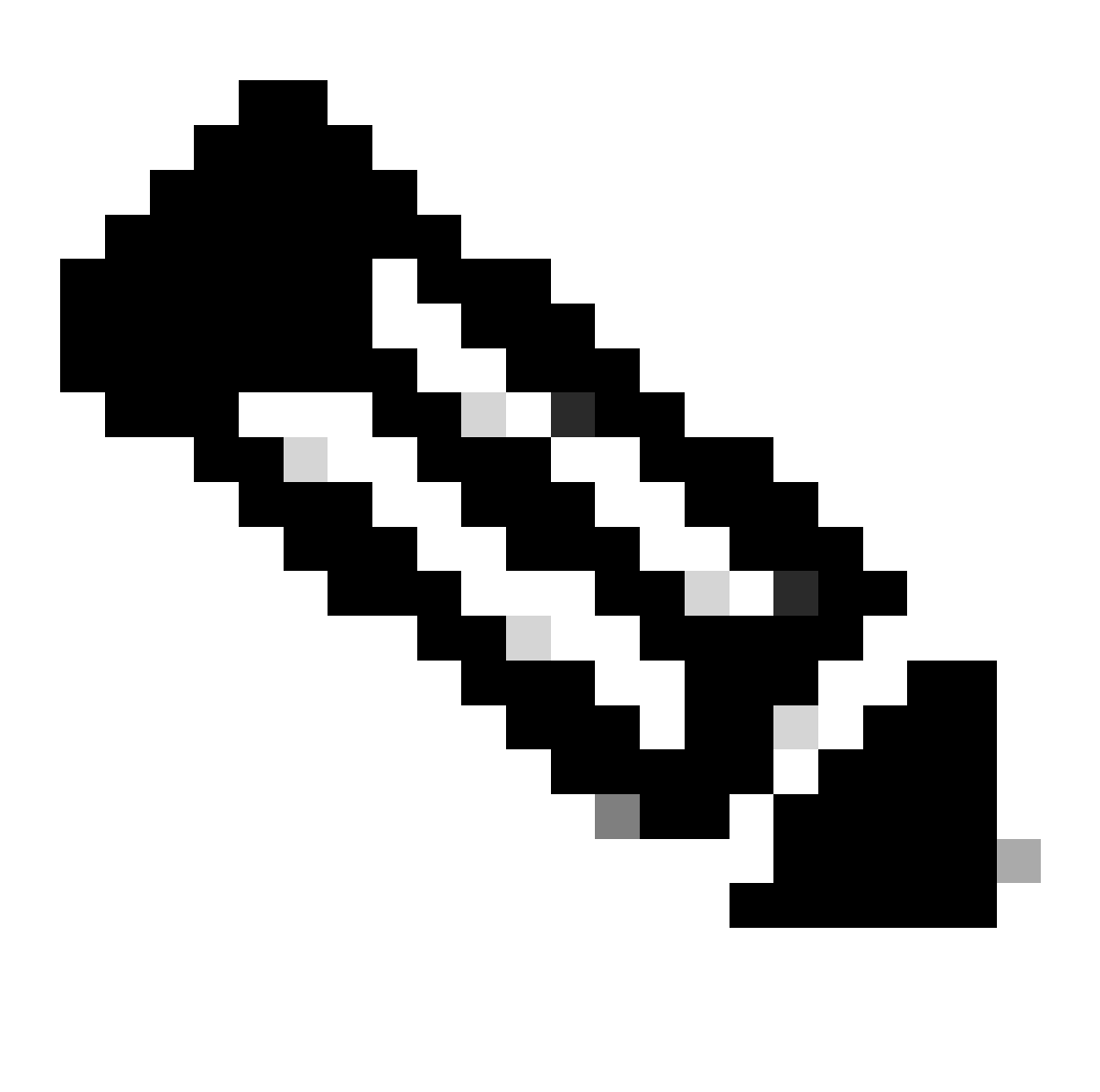

**참고**: 시스템 레벨 프록시가 구성되어 있고(**HTTP(S)\_PROXY**) Ansible이 Nexus NXAPI 엔드포인트와 연결하기 위해 프록 시를 사용하지 않아야 하는 경우 (기본값은 Trueansible\_httpapi\_use\_proxy: False임) 설정하는 것이 좋습니다.

# configure terminal # cfeature nxapi # nxapi port 80 # no nxapi https port 443 # end # show nxapi nxap

NXAPI 엔드포인트에 대한 HTTP 연결을 독립적으로 확인하려면 를 전송하려고 시도할 수 show clock 있습니다. 다음 예에서는 스위 치에서 기본 인증을 사용하여 클라이언트를 인증합니다. X.509 사용자 인증서를 기반으로 클라이언트를 인증하도록 NXAPI 서버를 구성할 수도 있습니다.

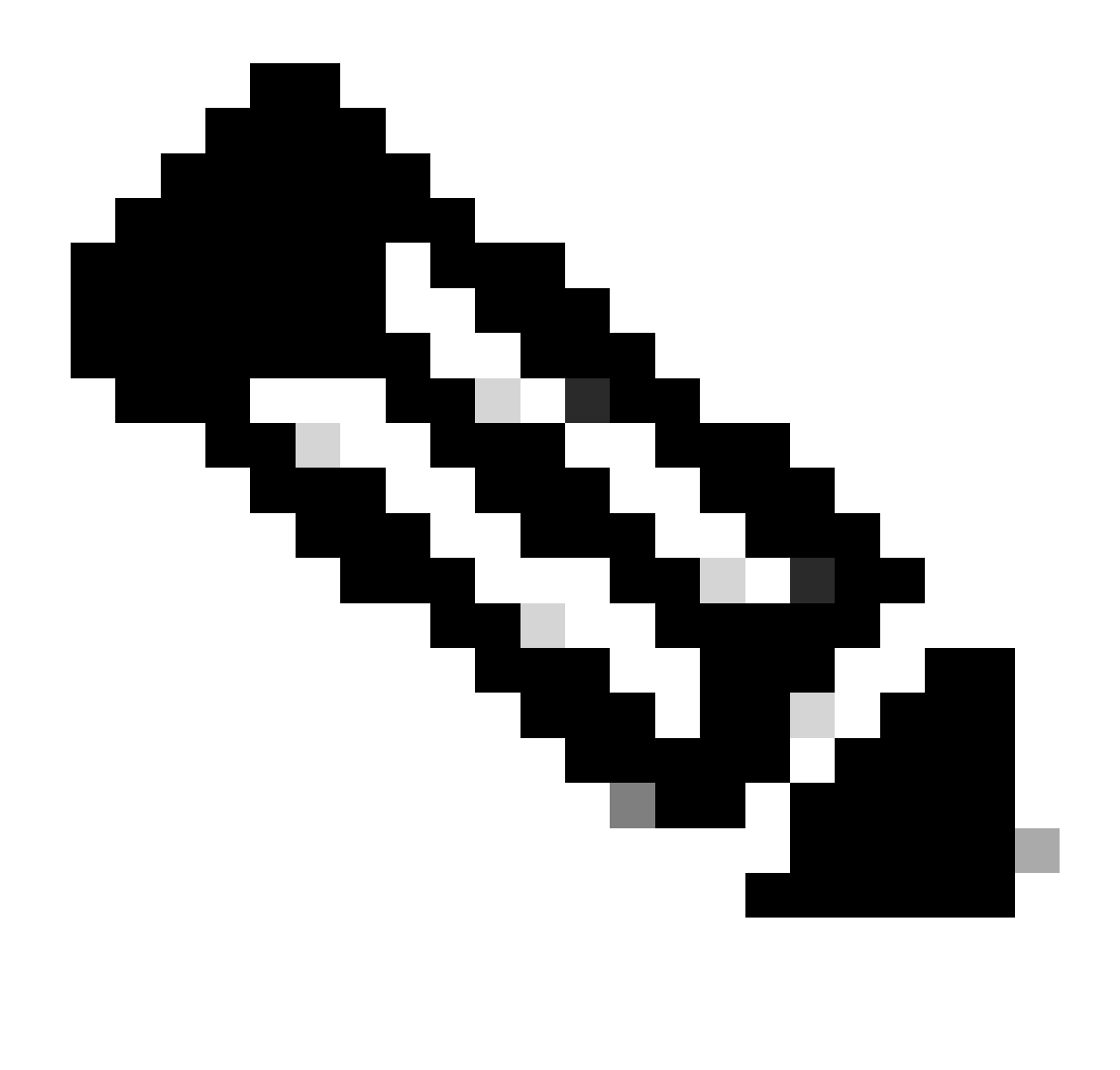

**참고**: 기본 인증 해시는 base64 인코딩 **username:password**에서 **가져옵니다**. 이 예에서는 admin**:cisco!123** base64 인코딩이 YWRtaW46Y2lzY28hMTIz됩니다.

curl -v --noproxy '\*' \ --location 'http://10.1.1.3:80/ins' \ --header 'Content-Type: application/json'

\* Trying  $10.1.1.3\ldots$  \* TCP\_NODELAY set \* Connected to  $10.1.1.3$  ( $10.1.1.3$ ) port 80 (#0) > POST /ins HTTP

#### Intersight API 키 생성

에서 API <u>[키를](https://github.com/datacenter/ansible-intersight-nxos/blob/main/README.md)</u> 가져오는 방법에 대해서는 README.md 섹션을 Intersight System > Settings > API keys > Generate API Key 참조하십시 오.

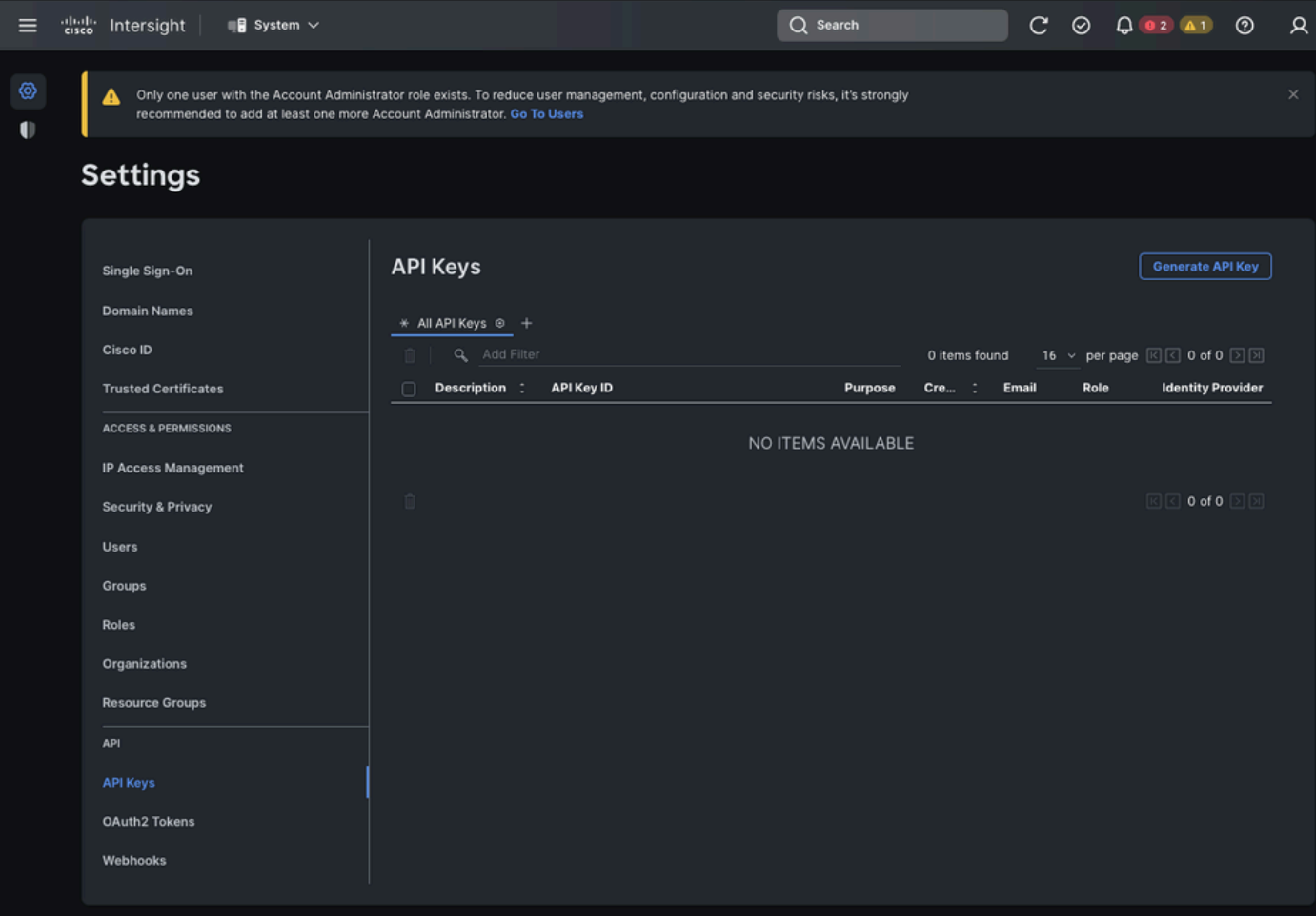

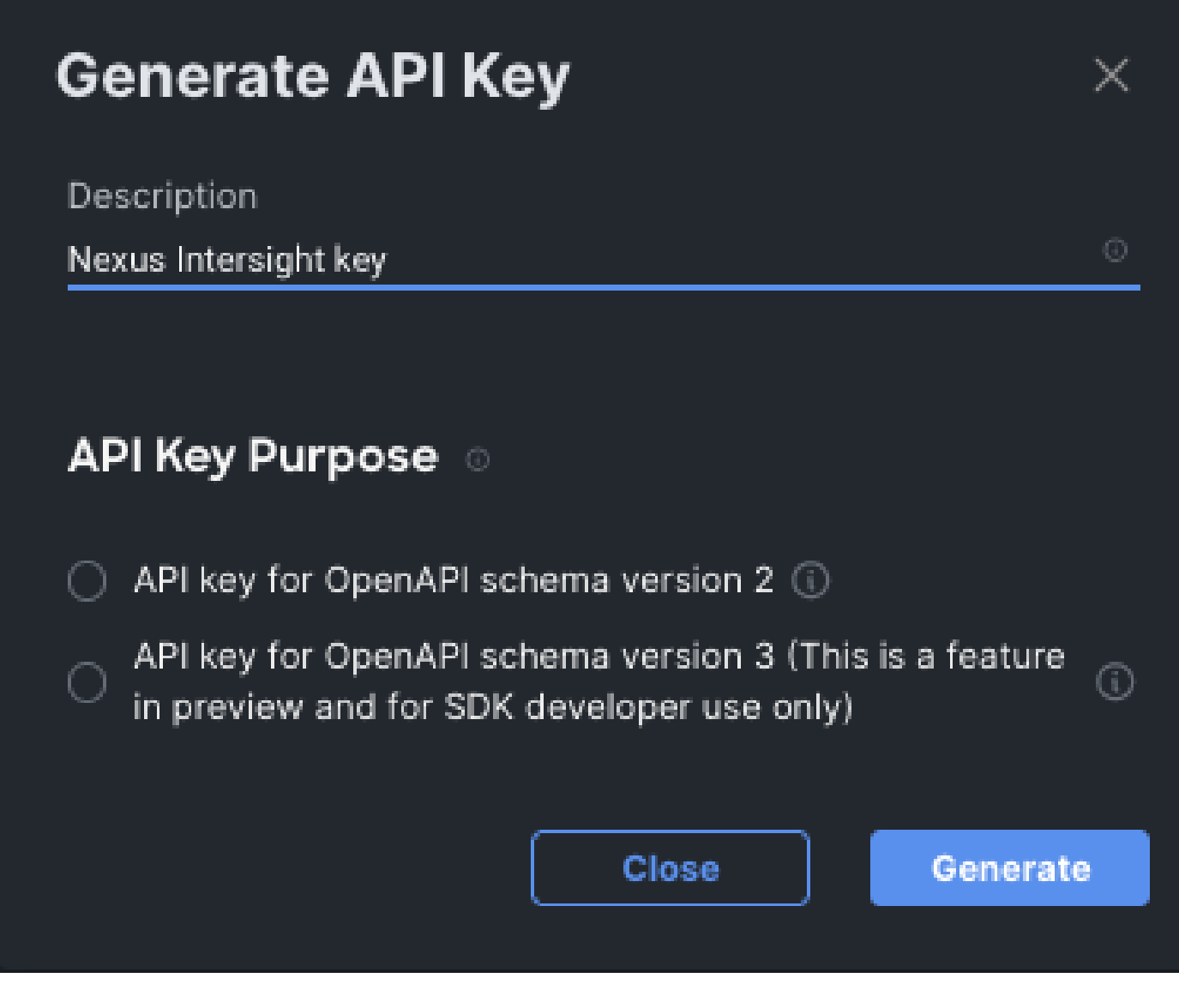

예: Ansible inventory.yaml

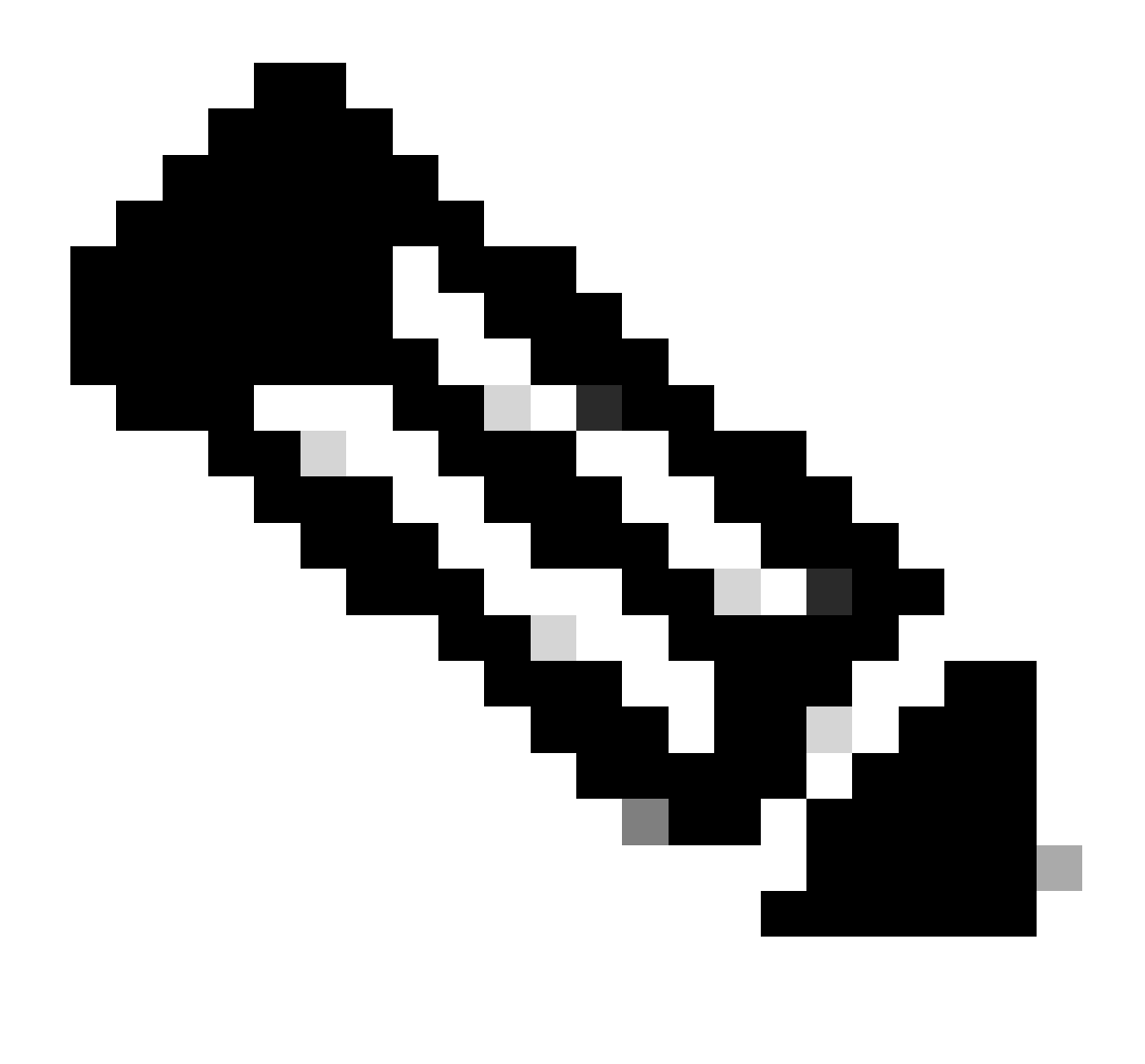

**참고**: 다음 예에서는 운영 체제 프록시 설정을 무시하도록 ansible을 ansible\_httpapi\_use\_proxy: False 구성했습니다. Ansible 서버에서 스위치에 연결하기 위해 프록시를 사용해야 하는 경우 해당 컨피그레이션을 제거하거나 True(기본값)로 설정할 수 있습니다.

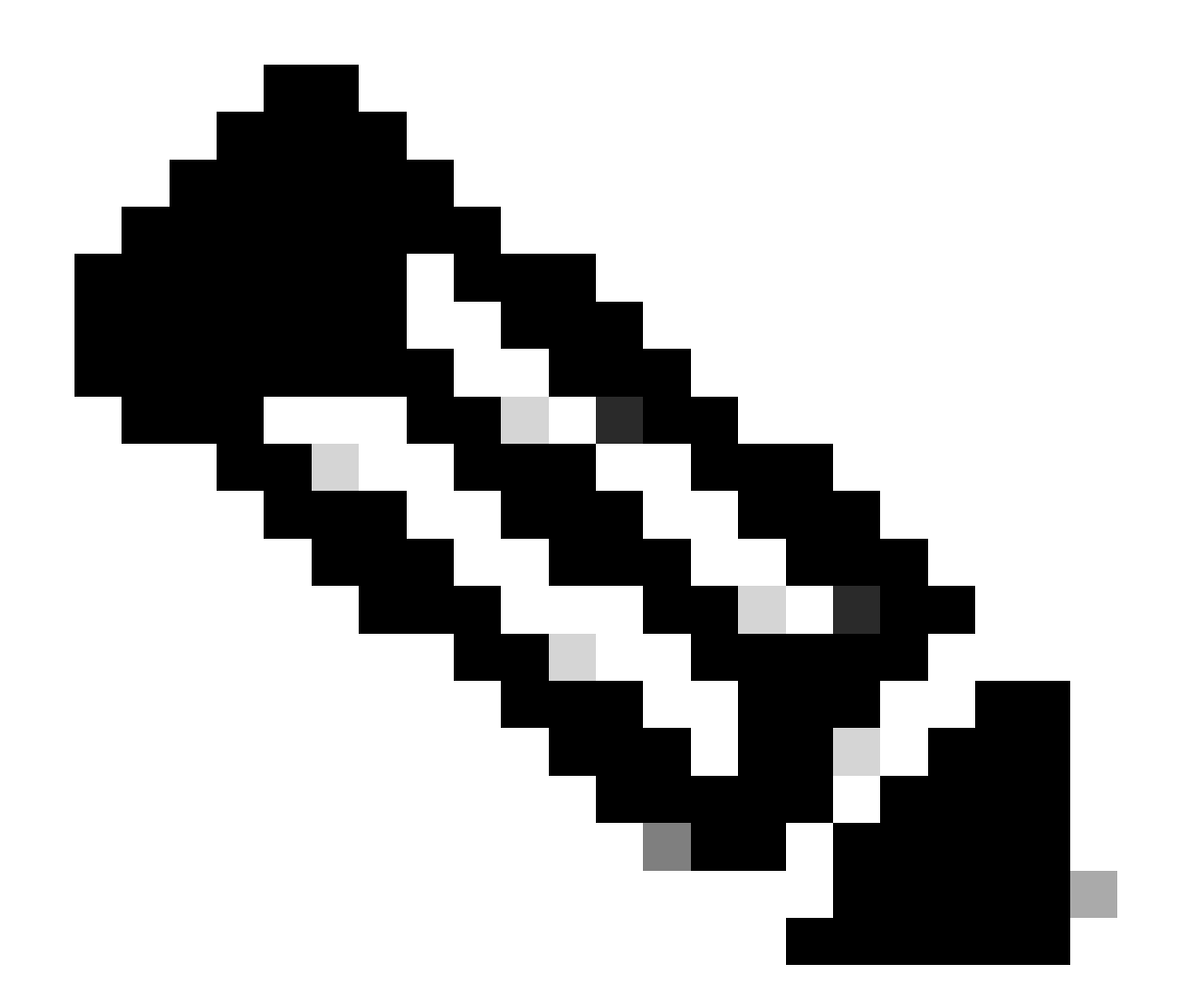

**참고**: API 키 ID는 문자열입니다. API 개인 키에는 개인 키가 포함된 파일의 전체 경로가 포함됩니다. 프로덕션 환경에서 는 Ansible Vault를 사용하는 것이 좋습니다.

-- all: hosts: switch1: ansible\_host: "10.1.1.3" intersight\_src: "mgmt0" intersight\_vrf: "management"

```
 vars:
     ansible_user: "admin"
     ansible_password: "cisco!123"
     ansible_connection: ansible.netcommon.network_cli
     ansible_network_os: cisco.nxos.nxos
     ansible_httpapi_use_proxy: False
     remote_tmp: "/bootflash"
     proxy_env:
        - no_proxy: "10.1.1.3/24"
     intersight_proxy_host: 'proxy.cisco.com'
     intersight_proxy_port: '80'
```

```
 api_key_id: "5fcb99d97564612d33fdfcal/5fcb99d97564612d33fdf1b2/65c6c09d756461330198ce7e"
 api_private_key: "/home/admin/ansible-intersight-nxos/my_intersight_private_key.txt"
```
예: playbook.yaml Execution

...

Ansible을 사용하여 독립형 Nexus 디바이스를 프로그래밍하는 방법에 대한 자세한 내용은 현재 릴리스의Applications/Using Ansible [Cisco Nexus 9000 Series NX-OS Programmability Guide](https://www.cisco.com/c/en/us/support/switches/nexus-9000-series-switches/products-programming-reference-guides-list.html)에서 Cisco NX-OS를 사용하여 섹션을 참조하십시오.

❯ ansible-playbook -i inventory.yaml playbook.yaml PLAY [all] \*\* TASK [Enable feature intersight] \*\*\*\*\*\*\*\*\*\*\*\*\*\*\*\*\*\*\*\*\*\*\*\*\*\*\*\*\*\*\*\*\*\*\*\*\*\*\*\*\*\*\*\*\*\*\*\*\*\*\*\*\*\*\*\*\*\*\*\*\*\*\*\*\*\*\*\*\*\*\*\*\*\*\*\*\*\*\*\*\*\*\*\*\*\*\*\*\*\*\*\*\*\*\*\*\*\*\*\*\*\*\*\*\*\*\*\*\*\*\*\*\*\*\*\*\*\*\*\*\*\*\*\*\*\*\*\*\*\*\* [WARNING]: To ensure idempotency and correct diff the input configuration lines should be similar to how they appear if present in the running configuration on device changed: [switch1] TASK [Configure proxy] \*\*\*\*\*\*\*\*\*\*\*\*\*\*\*\*\*\*\*\*\*\*\*\*\*\*\*\*\*\*\*\*\*\*\*\*\*\*\*\*\*\*\*\*\*\*\*\*\*\*\*\*\*\*\*\*\*\*\*\*\*\*\*\*\*\*\*\*\*\*\*\*\*\*\*\*\*\*\*\*\*\*\*\*\*\*\*\*\*\*\*\*\*\*\*\*\*\*\*\*\*\*\*\*\*\*\*\*\*\*\*\*\*\*\*\*\*\*\*\*\*\*\*\*\*\*\*\*\*\*\*\*\*\*\*\*\*\*\*\*\* ok: [switch1] TASK [Unconfigure proxy] \*\*\*\*\*\*\*\*\*\*\*\*\*\*\*\*\*\*\*\*\*\*\*\*\*\*\*\*\*\*\*\*\*\*\*\*\*\*\*\*\*\*\*\*\*\*\*\*\*\*\*\*\*\*\*\*\*\*\*\*\*\*\*\*\*\*\*\*\*\*\*\*\*\*\*\*\*\*\*\*\*\*\*\*\*\*\*\*\*\*\*\*\*\*\*\*\*\*\*\*\*\*\*\*\*\*\*\*\*\*\*\*\*\*\*\*\*\*\*\*\*\*\*\*\*\*\*\*\*\*\*\*\*\*\*\*\*\*\* skipping: [switch1] TASK [Configure src interface] \*\*\*\*\*\*\*\*\*\*\*\*\*\*\*\*\*\*\*\*\*\*\*\*\*\*\*\*\*\*\*\*\*\*\*\*\*\*\*\*\*\*\*\*\*\*\*\*\*\*\*\*\*\*\*\*\*\*\*\*\*\*\*\*\*\*\*\*\*\*\*\*\*\*\*\*\*\*\*\*\*\*\*\*\*\*\*\*\*\*\*\*\*\*\*\*\*\*\*\*\*\*\*\*\*\*\*\*\*\*\*\*\*\*\*\*\*\*\*\*\*\*\*\*\*\*\*\*\*\*\*\*\* ok: [switch1] TASK [Unconfigure src interface] \*\*\*\*\*\*\*\*\*\*\*\*\*\*\*\*\*\*\*\*\*\*\*\*\*\*\*\*\*\*\*\*\*\*\*\*\*\*\*\*\*\*\*\*\*\*\*\*\*\*\*\*\*\*\*\*\*\*\*\*\*\*\*\*\*\*\*\*\*\*\*\*\*\*\*\*\*\*\*\*\*\*\*\*\*\*\*\*\*\*\*\*\*\*\*\*\*\*\*\*\*\*\*\*\*\*\*\*\*\*\*\*\*\*\*\*\*\*\*\*\*\*\*\*\*\*\*\*\*\*\* skipping: [switch1] TASK [Configure src vrf] \*\*\*\*\*\*\*\*\*\*\*\*\*\*\*\*\*\*\*\*\*\*\*\*\*\*\*\*\*\*\*\*\*\*\*\*\*\*\*\*\*\*\*\*\*\*\*\*\*\*\*\*\*\*\*\*\*\*\*\*\*\*\*\*\*\*\*\*\*\*\*\*\*\*\*\*\*\*\*\*\*\*\*\*\*\*\*\*\*\*\*\*\*\*\*\*\*\*\*\*\*\*\*\*\*\*\*\*\*\*\*\*\*\*\*\*\*\*\*\*\*\*\*\*\*\*\*\*\*\*\*\*\*\*\*\*\*\*\* ok: [switch1] TASK [Unconfigure src vrf] \*\*\*\*\*\*\*\*\*\*\*\*\*\*\*\*\*\*\*\*\*\*\*\*\*\*\*\*\*\*\*\*\*\*\*\*\*\*\*\*\*\*\*\*\*\*\*\*\*\*\*\*\*\*\*\*\*\*\*\*\*\*\*\*\*\*\*\*\*\*\*\*\*\*\*\*\*\*\*\*\*\*\*\*\*\*\*\*\*\*\*\*\*\*\*\*\*\*\*\*\*\*\*\*\*\*\*\*\*\*\*\*\*\*\*\*\*\*\*\*\*\*\*\*\*\*\*\*\*\*\*\*\*\*\*\*\* skipping: [switch1] TASK [Await connection to Intersight] \*\*\*\*\*\*\*\*\*\*\*\*\*\*\*\*\*\*\*\*\*\*\*\*\*\*\*\*\*\*\*\*\*\*\*\*\*\*\*\*\*\*\*\*\*\*\*\*\*\*\*\*\*\*\*\*\*\*\*\*\*\*\*\*\*\*\*\*\*\*\*\*\*\*\*\*\*\*\*\*\*\*\*\*\*\*\*\*\*\*\*\*\*\*\*\*\*\*\*\*\*\*\*\*\*\*\*\*\*\*\*\*\*\*\*\*\*\*\*\*\*\*\*\*\*\* FAILED - RETRYING: [switch1]: Await connection to Intersight (10 retries left). FAILED - RETRYING: [switch1]: Await connection to Intersight (9 retries left). FAILED - RETRYING: [switch1]: Await connection to Intersight (8 retries left). FAILED - RETRYING: [switch1]: Await connection to Intersight (7 retries left). FAILED - RETRYING: [switch1]: Await connection to Intersight (6 retries left). FAILED - RETRYING: [switch1]: Await connection to Intersight (5 retries left). FAILED - RETRYING: [switch1]: Await connection to Intersight (4 retries left). ok: [switch1] TASK [Get show system device-connector claim-info] \*\*\*\*\*\*\*\*\*\*\*\*\*\*\*\*\*\*\*\*\*\*\*\*\*\*\*\*\*\*\*\*\*\*\*\*\*\*\*\*\*\*\*\*\*\*\*\*\*\*\*\*\*\*\*\*\*\*\*\*\*\*\*\*\*\*\*\*\*\*\*\*\*\*\*\*\*\*\*\*\*\*\*\*\*\*\*\*\*\*\*\*\*\*\*\*\*\*\*\*\*\*\*\*\*\*\*\*\*\*\*\*\* ok: [switch1] TASK [Set claiminfoDict] \*\*\*\*\*\*\*\*\*\*\*\*\*\*\*\*\*\*\*\*\*\*\*\*\*\*\*\*\*\*\*\*\*\*\*\*\*\*\*\*\*\*\*\*\*\*\*\*\*\*\*\*\*\*\*\*\*\*\*\*\*\*\*\*\*\*\*\*\*\*\*\*\*\*\*\*\*\*\*\*\*\*\*\*\*\*\*\*\*\*\*\*\*\*\*\*\*\*\*\*\*\*\*\*\*\*\*\*\*\*\*\*\*\*\*\*\*\*\*\*\*\*\*\*\*\*\*\*\*\*\*\*\*\*\*\*\*\*\* ok: [switch1] => (item=SerialNumber: FDO21112E2L) ok: [switch1] => (item= SecurityToken: 0A70886FE1B8) ok: [switch1] => (item= Duration: 599) ok: [switch1] => (item= Message: ) ok: [switch1] => (item= Claim state: Not Claimed) TASK [claim device - PROXY] \*\*\*\*\*\*\*\*\*\*\*\*\*\*\*\*\*\*\*\*\*\*\*\*\*\*\*\*\*\*\*\*\*\*\*\*\*\*\*\*\*\*\*\*\*\*\*\*\*\*\*\*\*\*\*\*\*\*\*\*\*\*\*\*\*\*\*\*\*\*\*\*\*\*\*\*\*\*\*\*\*\*\*\*\*\*\*\*\*\*\*\*\*\*\*\*\*\*\*\*\*\*\*\*\*\*\*\*\*\*\*\*\*\*\*\*\*\*\*\*\*\*\*\*\*\*\*\*\*\*\*\*\*\*\*\* skipping: [switch1] TASK [claim device - NO PROXY] \*\*\*\*\*\*\*\*\*\*\*\*\*\*\*\*\*\*\*\*\*\*\*\*\*\*\*\*\*\*\*\*\*\*\*\*\*\*\*\*\*\*\*\*\*\*\*\*\*\*\*\*\*\*\*\*\*\*\*\*\*\*\*\*\*\*\*\*\*\*\*\*\*\*\*\*\*\*\*\*\*\*\*\*\*\*\*\*\*\*\*\*\*\*\*\*\*\*\*\*\*\*\*\*\*\*\*\*\*\*\*\*\*\*\*\*\*\*\*\*\*\*\*\*\*\*\*\*\*\*\*\*\* changed: [switch1] PLAY RECAP \*\* switch1 : ok=8 changed=2 unreachable=0 failed=0 skipped=4 rescued=0 ignored=0

다음을 확인합니다.

새 대상의 주장을 확인하려면 다음을 수행합니다.

Nexus 스위치에서

10.3(4a)M 이전 릴리스

# run bash sudo cat /mnt/pss/connector.db

Nexus# run bash sudo cat /mnt/pss/connector.db { "AccountOwnershipState": "Claimed", "AccountOwnershipU

10.3(4a)M으로 시작하는 릴리스

# show system device-connector claim-info

N9k-Leaf-2# show system device-connector claim-info SerialNumber: FD023021ZUJ SecurityToken: Duration:

# show system internal intersight info

# show system internal intersight info Intersight connector.db Info: ConnectionState :Connected Connect

앤서블

스위치 인터사이트 정보를 획득하기 위해, 의playbook.yaml 끝에 태스크를 추가하는 것이 가능하다.

- name: Get intersight info nxos\_command: commands: - show system internal intersight info register: i

다음은 해당 출력입니다.

TASK [Get intersight info] \*\*\*\*\*\*\*\*\*\*\*\*\*\*\*\*\*\*\*\*\*\*\*\*\*\*\*\*\*\*\*\*\*\*\*\*\*\*\*\*\*\*\*\*\*\*\*\*\*\*\*\*\*\*\*\*\*\*\*\*\*\*\*\*\*\*\*\*\*\*\*\*\*\*\*\*\*\*\*\*\*\*\*\*\*\*\*\*\*\*\*\*\*\*\*\*\*\*\* ok: [switch1] TASK [Display intersight info] \*\*\*\*\*\*\*\*\*\*\*\*\*\*\*\*\*\*\*\*\*\*\*\*\*\*\*\*\*\*\*\*\*\*\*\*\*\*\*\*\*\*\*\*\*\*\*\*\*\*\*\*\*\*\*\*\*\*\*\*\*\*\*\*\*\*\*\*\*\*\*\*\*\*\*\*\*\*\*\*\*\*\*\*\*\*\*\*\*\*\*\*\*\*\* ok: [switch1] => { "msg": [ "output from switch1:", "Intersight connector.db Info:", "ConnectionState :Connected", "ConnectionStateQual :", "AccountOwnershipState :Claimed", "AccountOwnershipUser :vricci@cisco.com", "AccountOwnershipTime :2024-02-10T01:00:28.516Z", "AccountOwnershipId :vricci", "DomainGroupMoid :5fcb98d97565612d33fdf1ae", "AccountMoid :5fcb98d97565612d33fdf1ac", "CloudDns :svc.intersight.com", "CloudDnsList: ", " 1. :svc.intersight.com", " 2. :svc-static1.intersight.com", " 3. :svc.ucs-connect.com", " 4. :svc-static1.ucs-connect.com", "Identity :65c6caac6f72613901f841c1", "CloudEnabled :true", "ReadOnlyMode :false", "LocalConfigLockout :false", "TunneledKVM :false", "HttpProxy: ", " ProxyHost :proxy.cisco.com", " ProxyPort :80", " Preferenc :0", " ProxyType :Manual", " Target[1]: ", " ProxyHost :proxy.cisco.com", " ProxyPort :80", " Preference :0", "LogLevel :info", "DbVersion :1", "AutoUpgradeAdminState :Automatic" ] }

장치 커넥터 사용 안 함

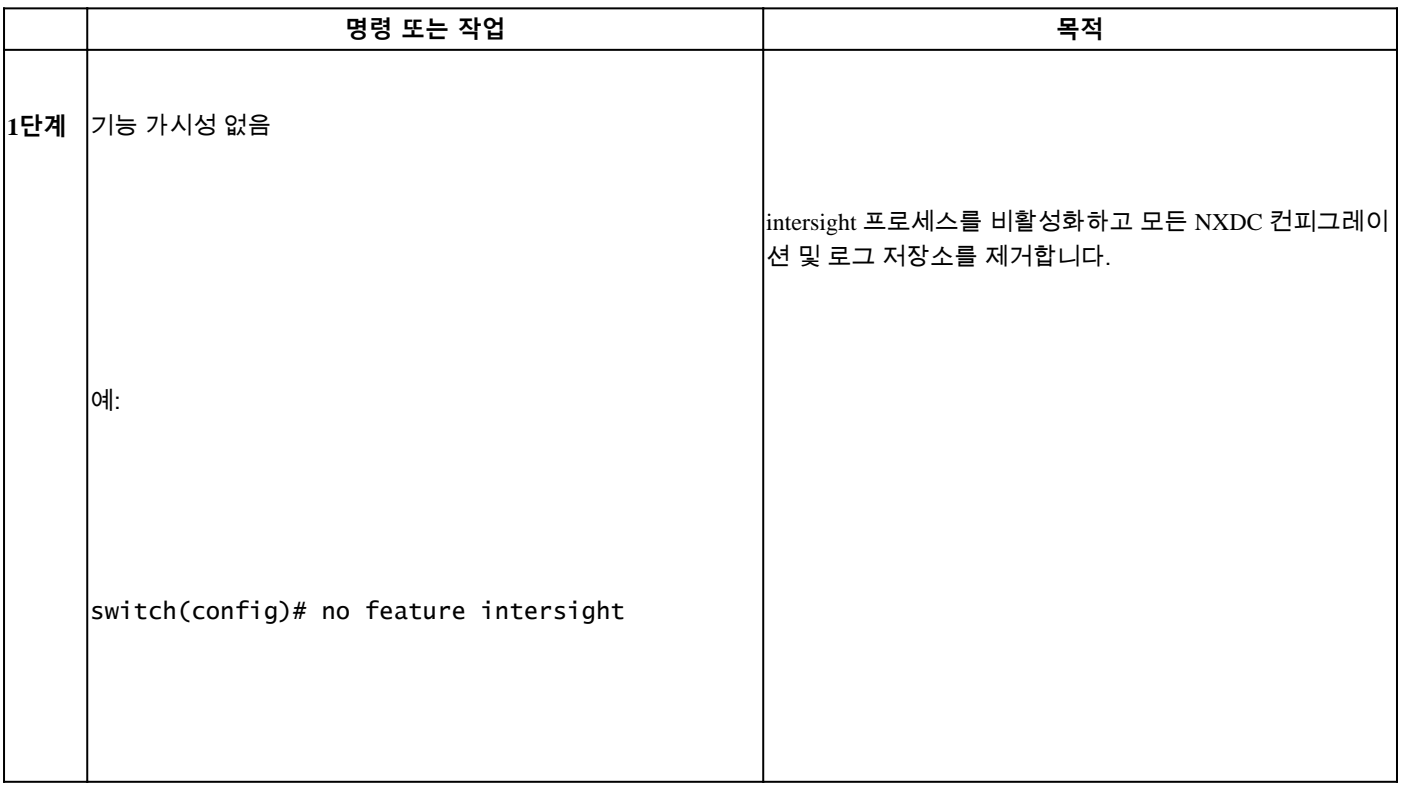

이 번역에 관하여

Cisco는 전 세계 사용자에게 다양한 언어로 지원 콘텐츠를 제공하기 위해 기계 번역 기술과 수작업 번역을 병행하여 이 문서를 번역했습니다. 아무리 품질이 높은 기계 번역이라도 전문 번역가의 번 역 결과물만큼 정확하지는 않습니다. Cisco Systems, Inc.는 이 같은 번역에 대해 어떠한 책임도 지지 않으며 항상 원본 영문 문서(링크 제공됨)를 참조할 것을 권장합니다.